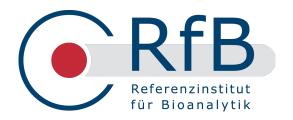

# RfB-Web-Manual -

# **Surveys**

Overview about range of functions and handling

# www.rfb.bio

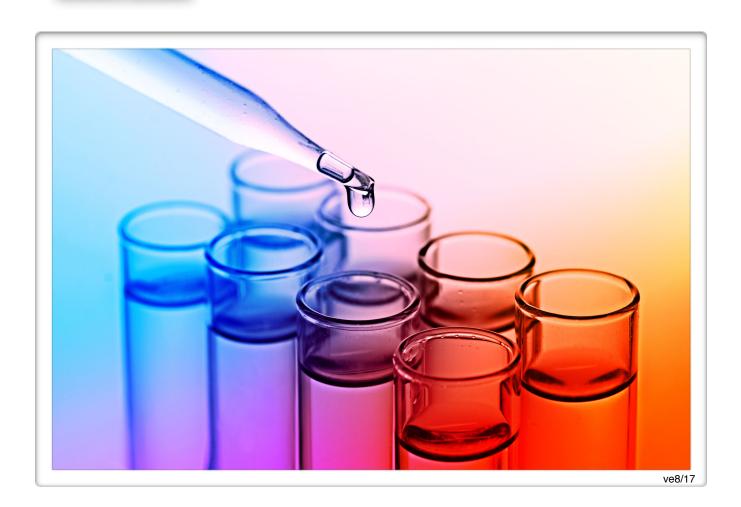

# Content

| Overview                                             | 3      |  |  |
|------------------------------------------------------|--------|--|--|
| Public area                                          |        |  |  |
| survey selection and informations survey evaluations | 4<br>5 |  |  |
| participant area                                     |        |  |  |
| Login - starting page                                | 7      |  |  |
| user profile administration                          |        |  |  |
| ordering                                             | 11     |  |  |
| entering results                                     | 13     |  |  |
| evaluations                                          | 14     |  |  |

This manual is intended to serve as a practical guide to the website of the Reference Institute for Bioanalytics and how to use it. Its key features are the presentation of results for various analysed surveys as well as the online communication between the RfB and ring trial participants. The range for participants is extended to include the whole ring trial process.

The following options are on offer:

- \* Orders
- ★ Entry of measured values
- ★ Individual evaluation/ certificates.
- \* Reminder and evaluation e-mails
- ★ Profile administration (e-mail addresses, group administration, printing and shipping preferences)

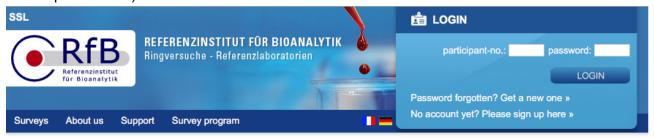

# Welcome to the RfB

This website provides all information concerning the accredited EQA schemes of the RfB:

- our accredited ring trial program 2017/2018 »
- survey evaluations »
- our calibration labs »
- IFCC RELA Surveys »
- our haemolysis database »

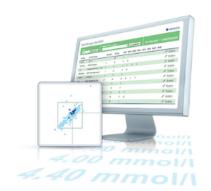

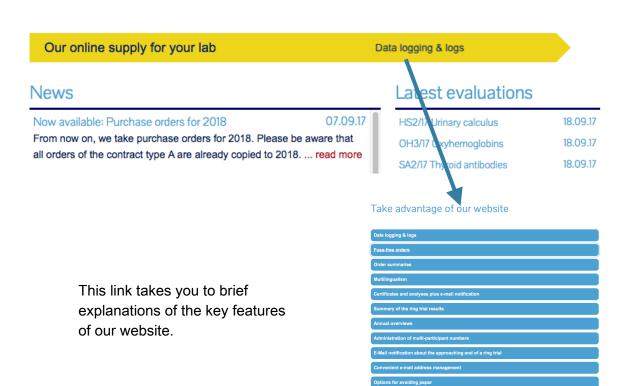

KS5/17:Clinical chemical analytes in serum "wet chemistry"

Analyte

45 € cholesterol ◆

■ glucose ◆

uric acid +

■ triglycerides •

urea + 23 € creatinine ◆

■ bilirubin, total ◆

bilirubin, direct

serum, lyophilized, 2 samples each 5 ml

each additional 4 pairs analytical results

each additional pair of samples

results 1 -

9 - 12

Net prices plus VAT, evaluation pair analytical

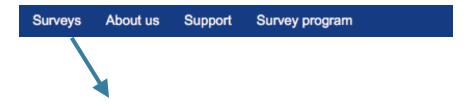

# Surveys Clinical chemical analytes in serum "wet chemistry" 2017

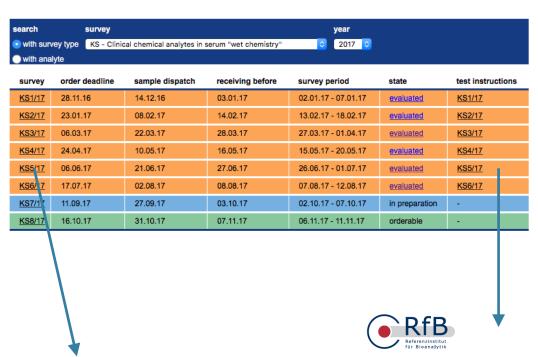

Survey for clinical chemical analytes in serum (wet chemistry) KS5/17 Survey directors: Prof. Dr. med. C. Knabbe, Prof. Dr. Dr. K. P. Kohse, Prof. Dr. M. Neuma

#### Test instructions

Deadline for Remittance
The exact date can be found at the upper right of the result sheet.

### Test material

Sample A + B: lyophilized human serum

Recommended storage temperature: + 4 °C.

If you receive the samples not in a flawless state we ask for an immediate call or e-mail to send new specimens.

Dissolving

1. After carefully opening the sample container, pour exactly the amount of distilled water prescribed into the small glass. The amount - 5 ml - is stated on the

Please note and control your code numbers according our 2. Close the container again and let it stand for about 15 actual code key!

D-53175 Bonn D-53175 Bonn lefon +49 (0)228 926895-0 vfax +49 (0)228 926895-29

Dissolve the serum completely and homogeneously by carefully shaking - avoid foaming! A slight cloudiness, also after the dissolving process is finished, is normal.

4. After dissolving the keeping quality of most of the components corresponds to that in native sera. For a short storage of the dissolved sera a temperature of about 4 °C is recommended. Storage during the survey period is possible by a one-time freezing at about -20 °C.

Investigation
After dissolving the sera have to be treated like patient

- sera
  the sera should be stored at low temperature
  protected against light
  treated according the corresponding test instruction.

The alkaline phosphatase should be measured within the period of 1 - 2 hours after dissolving, because the activity may increase depending on the storage time and storage temperatur.

Ionized Calcium (14)
Please enter results of the really measured concentration of ionized calcium. Do not correct your values to pH 7.4.

material

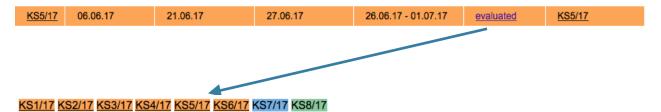

## Summary evaluation KS5/17

- 1 bilirubin, total
- 2 <u>bilirubin</u>, <u>direct</u>
  3 <u>cholesterol</u>
- \_\_\_\_\_
- 4 glucose 5 uric acid
- 6 urea
- 7 creatinine
- 8 lactate
- Q trialycaridae

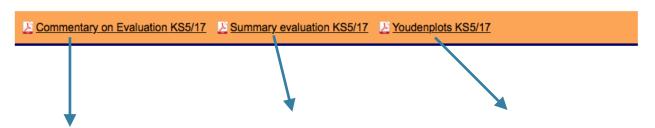

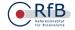

Referenzinstitut für Bioanalytik Friesdorfer Str. 153 D-53175 Bom Telefon +49 (0)228 925895-2 Telefax +49 (0)228 925895-2 Internet: www.rb.bis E-Mail: Infolficialistic die

#### Survey for clinical chemistry analytes in serum KS5/17

Survey directors: Prof. Dr. med. C. Knabbe, Prof. Dr. Dr. K. P. Kohse, Prof. Dr. M. Neumaie

Reference laboratories: Dr. D. Grote-Koska, Medizinische Hochschule Hannover Dr. C. Ritter-Sket, Referenzinstitut für Bioanalytik, BioCampus Kö

#### Comments on the evaluation

(a) you are inserting prease register new or charge for future surveys under away th bio)

Validity of certificates

Germany certificates will have a validity of six m beginning from the date of issue. This date correspondent

the return date of the survey and is printed on the certificate. Our printing and mailing date is independent from this date of issue.

Individual evaluation

Your certificate lists all quantities for which the requirements correspond to the survey are fulfilled. These requi-

Your certificate lists all quantities for which the requirements correspond to the survey re-fulfilled. These requirements are stated by - or correspond to - the guideline of the German Medical Association (Lit.: Dt. Azzteblatt, Jg. 111, Heft 38, 19.09.2014).

 Heft 38, 19,09-2014).
 An additional participation certificate is only printed if a least for one of the analytes the requirements are not fulfiled (- or ±).

#### Target values

For the quantities glooner, use one law, true, cholesters or consistent, highpender, colours, photophonics and the engineerine, southern, photophonics and the engineerine control of the effective method value. All ALI ALI ID and COIT the reference method value though a first of the selection control of the reference method of the production of the first of the value and control coin les fived on the control of the production of the value and control for all other control of an article value of the value and control for all other control of the value and control to significant control of the value and control to significant control of the value and control to significant control of the control of the co

sults this can lead to a not appropriate, negative evaluation (-) in some cases. In these cases the results up to the collective number n=8 were not evaluated (e in the list of results) and a participation certificate was issued. To give you the possibility to compare your results with the target

k. Phosphatase

determined (sample A: 867 UIL, sample B: 215 UIL). In our Youden-diagrams the corresponding limits are marked with a grey rectangle. The evaluation, however, was done on a basis of the method-dependent target values.

ilpha-amylase or alpha-amyla

or alpha-amylase reference method values have been elemined (sample A: 275 U/L, sample B: 541 U/L). In ur Youden-diagrams the corresponding limits are marked ith a grey rectangle. The evaluation, however, was done in a basis of the method-dependent target values.

AST (1-30/Roche) Some participants fo

method values. The reason might be that no pyridoxa phophate was used like described in the reference metho (IFCG). Chloride

For chlorid, ned (sample

Cholesterol
Values determined with systems of Siemens (28, 126
228, 329) did show larger differences from the reference

17.07.2017 KS5/17 page 1 of

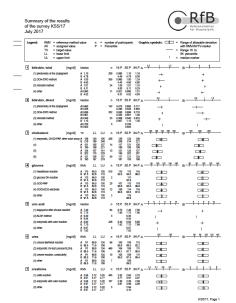

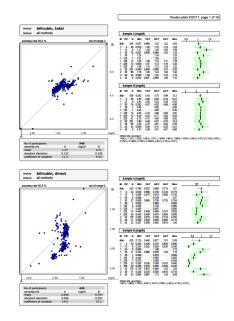

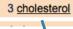

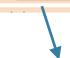

### Summary evaluation KS5/17

| chol  | es | terol Samp. A [mg/dl]                  | Kits by name<br>Kits by number |        |         |         |         |         |         |
|-------|----|----------------------------------------|--------------------------------|--------|---------|---------|---------|---------|---------|
| split | M  | eth.                                   | Manuf.                         | Number | min     | 16.P    | median  | 84.P    | max     |
| 1     | 0  | all methods                            | 0                              | 525    | 6.24    | 126.16  | 132     | 137     | 169     |
| 1     | 1  | enzymatic, CHOD-PAP, other color assay | 0                              | 458    | 6.24    | 129     | 133     | 138     | 169     |
| 1     | 1  | Kit 4                                  | 4                              | 26     | 127     | 132     | 133.9   | 135.172 | 136     |
| 1     | 1  | Kit 12                                 | 12                             | 6      | 129     |         | 138     |         | 140     |
| 1     | 1  | Kit 13                                 | 13                             | 9      | 125     | 127.375 | 129.344 | 149.2   | 169     |
| 1     | 1  | Kit 25                                 | 25                             | 5      | 115.83  |         | 135.135 |         | 162.934 |
| 1     | 1  | Kit 30                                 | 30                             | 268    | 6.24    | 128     | 131.274 | 135     | 143.243 |
| 1     | 1  | Kit 38                                 | 38                             | 89     | 124     | 133.46  | 137     | 140     | 143     |
| 1     | 1  | Kit 40                                 | 40                             | 25     | 128.571 | 134.016 | 136     | 139     | 145     |
| 1     | 1  | Kit 99                                 | 99                             | 6      | 115.83  |         | 127.5   |         | 140     |

# KS5/17

### Cholesterin

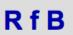

Enzym., CHOD-PAP, anderer Farb - Kit 30

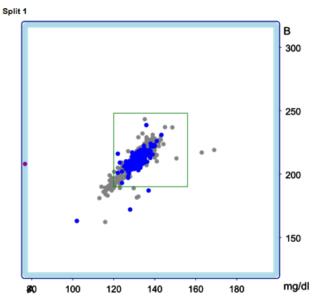

| Anzahl Teilnehmer     | 2         | 68        |
|-----------------------|-----------|-----------|
| Zielwert              | 138       | 219       |
| Grenzen               | 120 - 156 | 190 - 248 |
| Mittelwert            | 131.075   | 211.146   |
| Standardabweichung    | 8.573     | 6.697     |
| Variationscoeffizient | 6.541     | 3.172     |

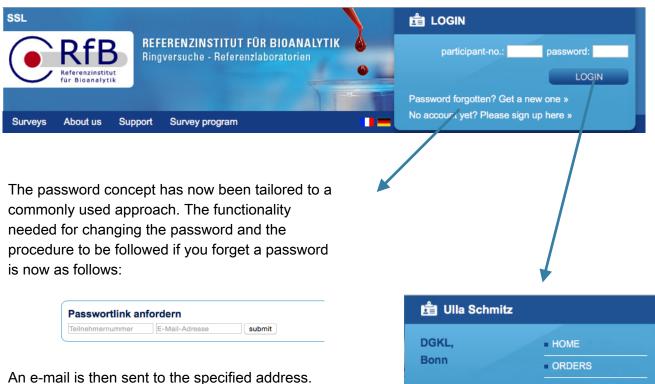

An e-mail is then sent to the specified address. This e-mail contains a link enabling you to assign a new password to your account. The e-mail address must be stored in the account.

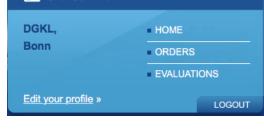

# Participant: schmitz

#### News

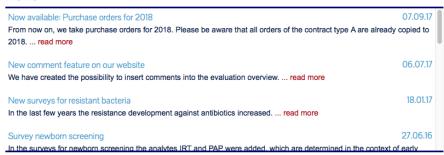

## Your surveys

| past surveys current surveys  | upcoming surve     | ys                          |                 |   |
|-------------------------------|--------------------|-----------------------------|-----------------|---|
| AI2/17 (until 23.09.17)       | Antinucl. Ab       | nothing entered             |                 | 0 |
| B-Stscre2/17 (until 22.09.17) | B-Strep. screening | nothing entered             |                 | 0 |
| CMVimm2/17 (until 16.09.17)   | CMV Serology       | nothing entered             |                 | 0 |
| DI2/17 (bis 29.09.17)         | DNA-Isolation      | nothing entered             | Protocol-E-Mail | 0 |
| EJ2/17 (bis 04.10.17)         |                    | data submission via QuaDeGA |                 | - |
| HAVimm2/17 (until 16.09.17)   | HAV Serology       | nothing entered             |                 | 0 |
| HBVimm12/17 (until 16.09.17)  | HBV Serology Minor | nothing entered             |                 | 0 |
| HBVimm22/17 (until 16.09.17)  | HBV Serology Major | nothing entered             |                 | 0 |
| HCVimm2/17 (until 16.09.17)   | HCV Serology       | nothing entered             |                 | 0 |

On this page, you can change your account settings to allow you to work and communicate with our system in line with your own specific needs. Changes to the following areas can be made; you will find detailed information for each area under the respective help button. Important: changes will only become active after >Save changes<.

#### E-mail address administration

You can store as many e-mail addresses as you want. Simply using Drag-and-Drop, the module enables e-mail addresses to be assigned to individual ring trials or to all ring trial systems.

#### **Group administration**

Several participant e-mail addresses can be saved in one group and collectively administered. Only a >Click< on the number in the group selection field is needed to switch from one participant in the group to another.

#### Shipping preferences

Participants have expressed the wish that they would like to be able to cut down on the number of analysis pages that they have to print off. With the new shipping preferences, you have the option of dispensing with printed analysis pages and obtaining them merely via web downloads (and certificates at a later stage, as the case may be). In addition, you can also decide at this point whether you generally want to be notified whenever there is a new analysis available on the web.

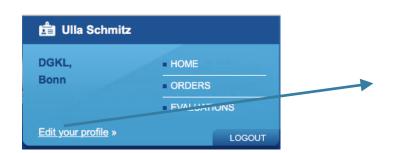

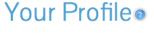

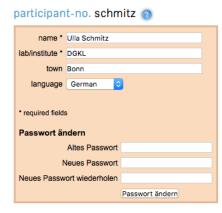

You are registered in our web system with the data displayed here. You can change this data (but not your participant number) here. You need to inform us separately of any changes to your delivery and/or invoice address (see form in our range booklet, by fax, e-mail to info@rfb.bio. or over the phone (0228/926895-0)).

#### E-mail address administration

This is where you enter all e-mail addresses via which you wish to receive information (protocol e-mails, notifications, as the case may be) in our system. You can then select e-mails from this pool of addresses and assign them to individual ring trials or to all ring trials. Individual addresses can be deleted by dragging them to the recycle bin.

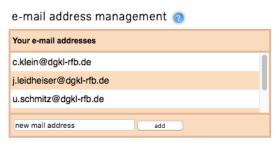

### Correlate e-mail addresses to surveys

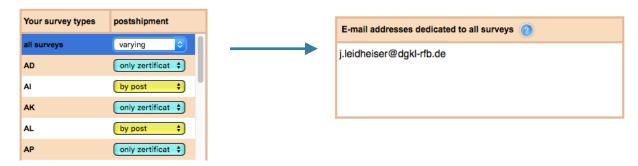

Clicking "All surveys" (highlighted blue) in Shipping preferences displays the email addresses that are assigned to all surveys. The preference that you set under "All surveys" resets all specific preferences. Individual addresses can be deleted by dragging the email address onto the recycle bin.

### group administration

Multiple participant numbers can be managed under the Group administration menu item. When the participant number and password are entered, the additional participant number available for administration is displayed in this field.

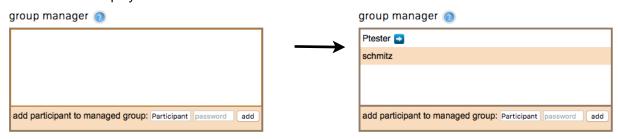

If the number has been added to Group administration, you can switch directly to the area for this participant by clicking the participant number. Thus, it is no longer necessary to log out and log in again with another participant number.

If you want to remove a participant number from the group, drag the participant number onto the recycle

### Shipping preferences

You can specify the shipping preferences for all surveys or also in a survey-specific manner for individual survey systems.

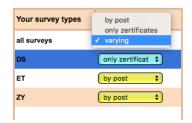

The following applies:

Everything by post: You will receive the entire evaluation by post as usual

only certificates: you will receive only certificates by post

survey specific: You can select a shipping preference for each survey with this

The entire evaluation is offered for download independent of the preferences selected via our web portal.

### **Email notification for finished evaluations**

If you have activated notifications (see Figure), we will send you a link by email that leads directly to your evaluation.

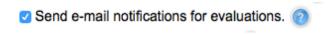

## Example email:

Subject: RfB: Your evaluation (participant

Dear survey attendee,
The evaluation of survey DS1/17 is now available. You can download your evaluation and if applicable your certificate with the following links.

The certificate link ist also printed on the certificate sheet and allows a forgery-proof access to this document.

Best regards survey directors of RfB

### **Email notification of missing results**

You can now specify in your profile under "Managing shipment of certificates" whether you would like to receive a notification email if your results for a certain survey are not yet available **online**. To do so, enter into your profile how many days before the official closing date you would like to receive this reminder email. Thus, this functionality is only useful for participants who send their results online, as we only know in "real-time" from such participants whether results are available or not.

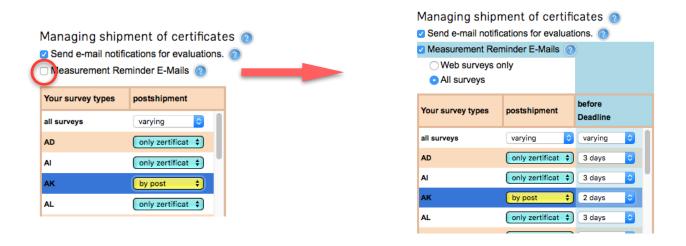

If you click the "Results reminder emails" button, the section expands to allow you to set your specific preferences. You can request reminder emails for "all surveys" or just for online surveys (= "only web surveys", e.g. urine sediment, virtual microscopy). You can specify how many days before the closing date for each survey type that you would like to be reminded.

We have activated the results reminder emails for web surveys for all our participants with the default setting that these emails will be sent 3 days before the survey closing date. If you also want to receive the notification for all other surveys, click the appropriate checkbox; 3 days is also the default value, which you can change of course.

You can find an overview of the surveys you ordered for the selected year under Overview.

The total number, contract type and individual orders are listed for each survey type.

- 0: Not ordered
- 1: Normal order with a set of sample material
- 2: Order with two sets of sample material, etc., (max. 9 sample sets)

V-Type A: Subscription: The order also applies to the following year (can be changed/deleted with regard to the individual registration deadlines)

V-Type B: Individual order: The order is valid only for the year displayed

"Copy to ..." copies the order for this survey type to the next year. Switch to the corresponding year to display these orders

"Change" opens the order so that it can be changed

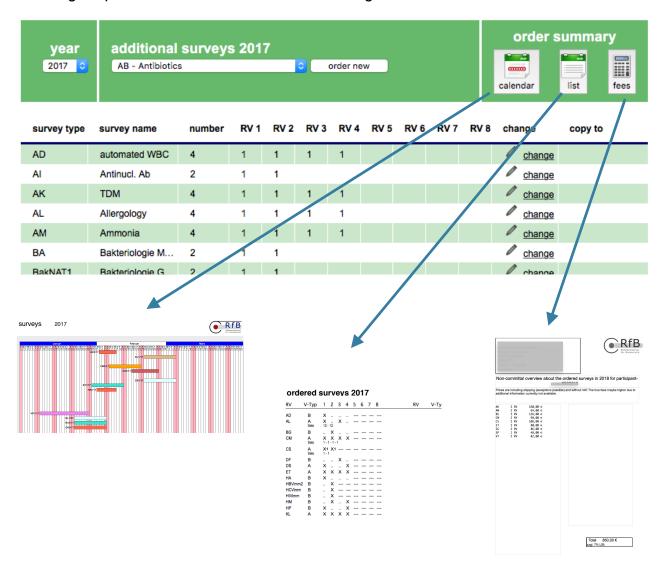

### On your RfB homepage, the enterable surveys are listed

## Your surveys

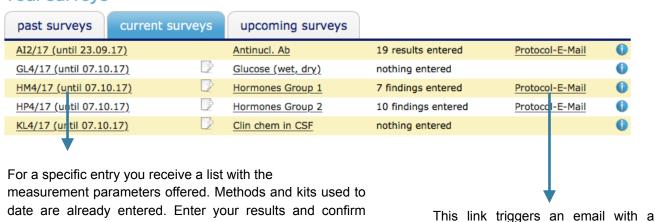

date are already entered. Enter your results and confirm them with "Send results" (you may need to scroll down if there is a long list of measurement parameters). If there are no errors, the page above is

displayed again, but now with information on the number of results recorded.

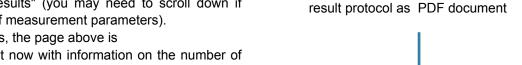

# Data entry HM4/17

Participant: 000

|                  |                              |                               |                                                                               | -                                             |                                                       |
|------------------|------------------------------|-------------------------------|-------------------------------------------------------------------------------|-----------------------------------------------|-------------------------------------------------------|
| Aldosterone      | 0                            |                               |                                                                               |                                               |                                                       |
| Cortisol         | 4                            | 44                            | 28,8                                                                          | 9,75                                          | ug/dl                                                 |
| Estradiol-17beta | 4                            | 30                            | 400                                                                           | 135                                           | ng/l                                                  |
| Progesterone     | 4                            | 44                            | 2,35                                                                          | 8,0                                           | ng/ml                                                 |
|                  | Cortisol<br>Estradiol-17beta | Cortisol 4 Estradiol-17beta 4 | Cortisol         4         44           Estradiol-17beta         4         30 | Cortisol 4 44 28,8  Estradiol-17beta 4 30 400 | Cortisol 4 44 28,8 9,75 Estradiol-17beta 4 30 400 135 |

#### important comments/questions:

transmit data cancel, no change

| Spe | cia | cip | he | rs |
|-----|-----|-----|----|----|

| Analyte-No.           | Analyte      | Producer | Special Case        | Cipher of producer |
|-----------------------|--------------|----------|---------------------|--------------------|
| 5                     | Testosterone | Siemens  | Centaur, TST II     | 540                |
| 11                    | TSH          | Siemens  | Centaur TSH         | 40                 |
| 11                    | TSH          | Siemens  | Centaur TSH-3-ultra | 540                |
|                       |              |          |                     |                    |
|                       |              |          |                     |                    |
| Comments on this surv | ey           |          |                     |                    |
|                       |              |          |                     |                    |

RfB www.rfb.bio HM4/17 Online data entry Nordejaellande Hospital, Berit Dideriksen, 20.09.17 Nr. analyte meth. kit unit T3, total 40 3.700 3,300 nmol/l T4, total 161,000 110,000 nmol/l 11 TSH 228 14,300 mU/l 1.350

**Evaluations** [participant area]

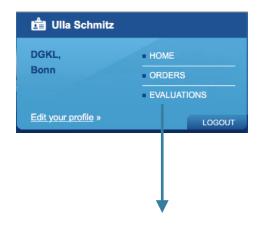

This overview displays all your evaluated surveys from the selected year. If there were failed parameters in one survey type, this is indicated with a warning. By expanding (=opening), you can see exactly what the problem was. A print version is available.

**In addition**, you can select each survey evaluation for email notification by clicking the envelope in the right side of a survey row with the mouse. The colour changes from "grey" to "orange" to show that it is selected. There are also two icons at the left of the screen, and clicking these starts the immediate download of certificate (Z) or entire evaluation (A).

To start the email notification, click the "Email" button in the header bar.

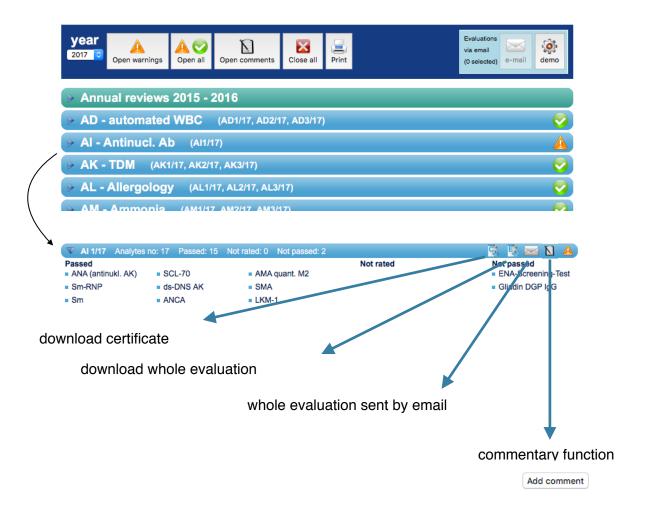

#### **Annual overview**

The **annual overviews**, which so far were only available for interlaboratory tests with reference method values, have been revised and now display graphically the deviations of your results from the respective target value for all quantitative analytes, which we offer at least 4 times a year.

We also display these annual overviews in the "Evaluation" section after creating them as the first entry. You can download them directly as described above or receive them by email.

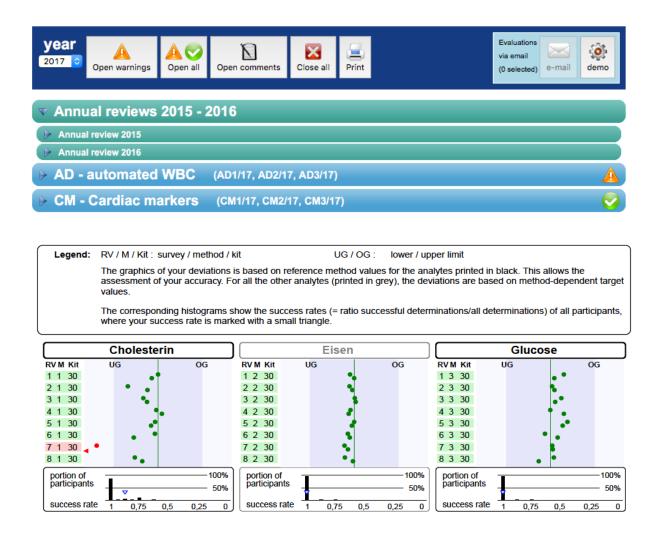